## **Ππακτική Άσκηση 5 στο packet tracer**

Θα φτιάξουμε ένα δίκτυο με τα παρακάτω στοιχειά και θα δούμε πως δουλεύει το πρωτόκολλο UDP

- a) 3 σταθερούς υπολογιστές
- b) 3 φορητούς υπολογιστές
- c) 1 Κεντρικό υπολογιστή (server)
- d) 1 switch
- e) 1 hub

Θα συνδέσουμε με καλώδιο **copper-** straight το switch με τα **a, c, d,** ζπλδέζνπκε κε θαιώδην **copper- straight** ηo hub κε ην **b** ζπλδέζνπκε κε θαιώδην **copper- cross over** ηo hub κε ην **switch**

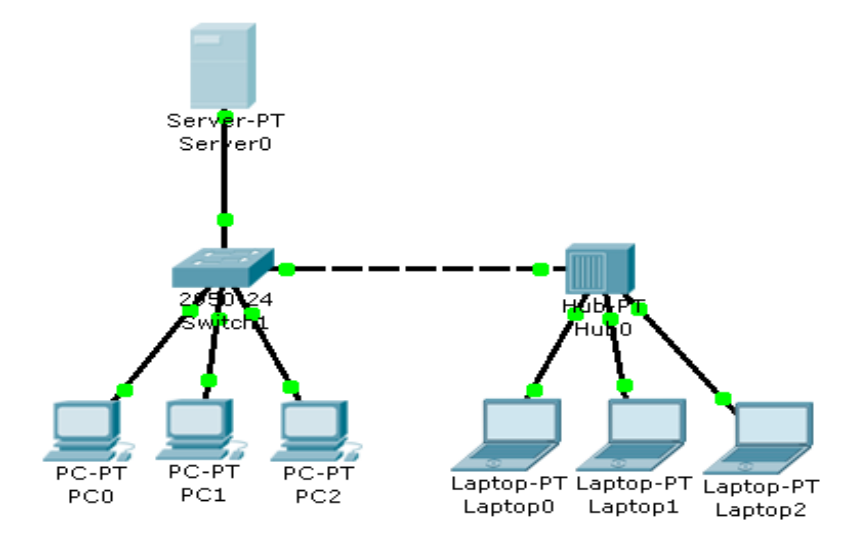

Περιμένουμε λίγο ώστε όλες οι συνδέσεις να είναι **ΟΚ** 

## **ΡΤΘΜΙΖΟΤΜΕ ΣΑ PC ΣΟ ΔΙΚΣΤΟ**

Φτιάχνουμε στατικές διευθύνσεις στα pc

## **Φτιάξιμο SERVER- config**

Fast Ethernet με ip  $10.65.205.10$ Subnet mask 255.255.255.0 **PC0** Fast Ethernet με ip  $10.65.205.31$ Subnet mask 255.255.255.0 **PC1** Fast Ethernet με ip 10.65.205.32 Subnet mask 255.255.255.0 **PC2**  Fast Ethernet με ip 10.65.205.33 Subnet mask 255.255.255.0

## **Laptop0**

Fast Ethernet με ip  $10.65.205.34$ Subnet mask 255.255.255.0 **Laptop1** Fast Ethernet με ip  $10.65.205.35$ 

Subnet mask 255.255.255.0 **Laptop2** Fast Ethernet με ip 10.65.205.36

Subnet mask 255.255.255.0

Ενεργοποιούμε να βλέπουμε στο simulation μονό τα φίλτρα **ICMP, UDP, TFTP** Αποθηκεύουμε την άσκηση ως ασκηση5.pkt

ΕΝΑΡΙΟ 1 Στέλνουμε ένα πακέτο TFTP από το PC0 στο PC1 Βλέπουμε ότι αυτό απορρίπτετε γιατί το PC1 δεν έχει κάποια υπηρεσία που να ανταποκρίνεται στο συγκεκριμένο πακέτο To PC1 στέλνει πίσω ένα μήνυμα ότι δεν μπορεί να εξυπηρέτηση

Στέλνουμε ένα πακέτο TFTP από το PC0 στο server με ενεργοποιημένη την υπηρεσία TFTP; Τι συμβαίνει τώρα;

ΕΝΑΡΙΟ 2 Βάζουμε dns σε μια σελίδα στο server Selidamoy.com  $\rightarrow$  10.65.205.10 Και ενεργοποιούμε dns server, http server Παρατηρούμε τα πακέτα

Αποθηκεύουμε την άσκηση ως ασκηση5β.pkt